# July Updates: Profound Mobile Speed Improvements

# Profound Mobile Update

Version 2.8.0 - 2.8.5

Our team has been hard at work updating our products and services. See the latest updates for Profound Mobile and the Profound UI.

#### Improvements to Profound UI Mobile Client

We have released version 2.8 of the iOS Profound UI Mobile Client which designed to work with Profound UI 6.10 and later. This contains significant under-the-hood changes which are apparent in its improved responsiveness, faster launch time, and improved compatibility with iOS. At the heart of the improvements is the replacement of the web view engine from Apple's older UIWebView to their newer, more advanced WKWebView. A web view is basically the web browser in which web apps like Profound UI execute when run inside of a native application (like the Profound UI Mobile Client).

Besides supporting the latest web standards, WKWebView is fast. JavaScript code is just-in-time compiled in WKWebView, which improves execution speed by 200%-300%! (However, it's important to note that interacting with a web app is more than just JavaScript execution.) In Profound's tests using the Speedometer browser benchmark, WKWebView showed a *more than 50% performance improvement* over UIWebView on the same iPhone.

In older releases of the Profound UI mobile client, users may have occasionally experienced some side effects in iOS 13 and 14 due to Apple's older UIWebView technology. For example, voice dictation stopped working, and there were sometimes UI glitches with items like date pickers. The new Profound UI Mobile Client version 2.8 with WKWebView corrects these issues and restores full functionality.

Profound UI New Features

Version 6.13.0

#### Grid Filter by Value

Profound UI has had the ability to filter grid columns for several years now, but in the traditional filter support you had to type a search string to filter by, which required you to know which values were found in the grid column. With this new feature, it will show the available values and let you choose which ones to filter by.

To enable, set the "Filter Option" property on a grid. To use, right-click on a column to pull up the Grid Menu, which will now have a "Filter By Value" option.

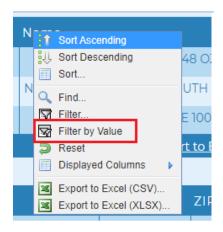

This brings up a panel which shows the data from the selected column.

If another filter is already present on the column, some options on the panel will be pre-selected. (This will be changing soon. If there is a filter on the grid, the panel will only retrieve filtered data, so this will no longer be necessary)

Note: If the table is database-driven and does not load all the data up front and has a lot of records, it may take a few seconds for Profound UI to load all of the values.

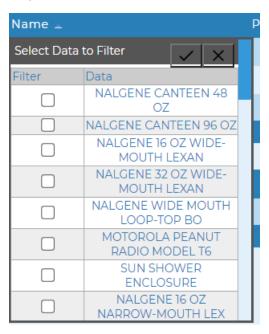

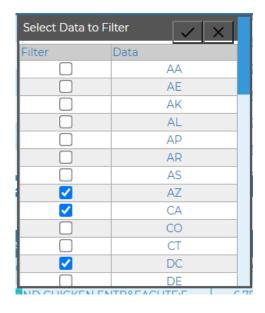

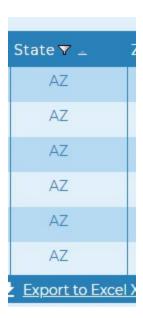

Checking a checkbox will add the corresponding data to the filter text (which creates a "Values (choice 1, choice 2, choice 3, etc)" filter.) Then apply it to filter the grid.

In the pictures above "AZ, CA, and DC" have been selected. For the filter text will be "Values AZ, CA, DC" and the column will only show those options

(This feature is not supported in Internet Explorer.)

#### Added the Ability to Bind the Legend Property of a Field Set Layout to a Variable

In the past the "legend" property of the field set layout could only be hard coded in display files or set via complex JavaScript. Now, it is possible to bind the legend property of a field set layout directly to a program variable. For example:

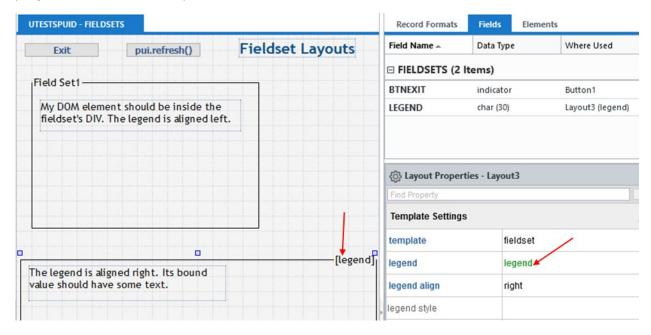

Binding lets you set the legend programmatically:

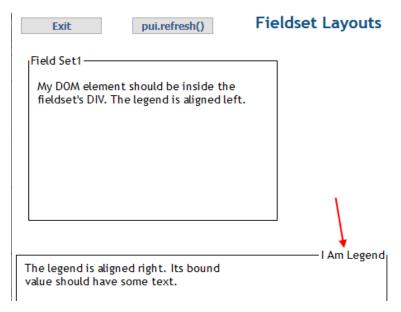

### Added Grid Quick-Filter ability

Our new "show quick filters" property allows filter boxes to always be visible. Once set to true, you no longer need to right-click the column and select filter!

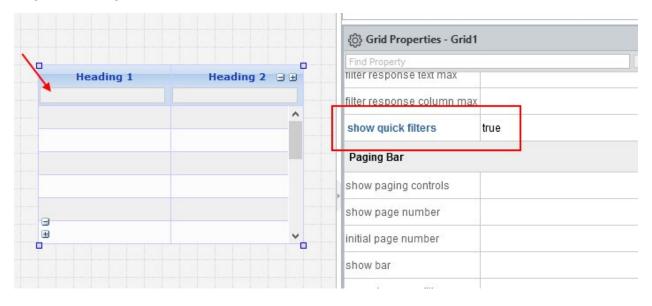

Quick filters can make filtering grid data a simpler and faster task for the user:

| PRID      | PNAME ♥                   | PPRICE 7            | PSTOCK | Categories |   |
|-----------|---------------------------|---------------------|--------|------------|---|
|           | abc                       | 1                   |        |            |   |
| ABC BE839 | ABC BELAY SEAT            | 15.6 <mark>1</mark> | 50     | 3          | ^ |
| ABC CH908 | ABC CHALK BAGS            | 12.00               | 50     |            |   |
| ABC CH909 | ABC CHALK BAGS            | 12.00               | 50     | 105        |   |
| ABC CR923 | ABC CRAGSTER BOLT KIT     | 125.00              | 50     | 89         |   |
| ABC RO910 | ABC ROCK STAR CHALK BAG   | 15.00               | 50     | 79         |   |
| ABC SE962 | ABC SENTENTIAL GEAR SLING | 15.50               | 50     | 74         |   |
| ABC 4715  | ABC 4 STEP POCKET AIDER   | 13.95               | 50     | 83         |   |
| THE BL802 | THE BLAST BY ABC          | 41.95               | 91     | 91         |   |
|           |                           |                     |        |            |   |
|           |                           |                     |        |            |   |
|           |                           |                     |        |            |   |
|           |                           |                     |        |            | V |

The user can simply on the always-visible filter boxes and type a new filter sting, and the grid view will automatically update to show the filtered data.

# The Performance Stats in PUIWRKINST Are Now Available at No Charge

For years, there have been some performance tools available in the Profound UI Work with Instances (PUIWRKINST) tool, however prior to fix pack 13, it was necessary to pay for a separate license key. Now with Profound UI 6, fix pack 13 these tools are available to all customers free of charge. And who doesn't love free stuff?

```
POWER8
                         Work With Profound UI Instance Jobs
                                                                       Instance: PROFOUNDUI
Type options, press Enter.
1=Pos To Ctl Job 4=End Job 5=Work With 8=Dump Call Stack 9=Dump Job Log
                                                                  Pty
                                                                        CPU%
                                                                                Temp Storage
      Role
                     JobNo/Term
                                   User
                                                 Type
                                                        Status
      HTTPMGR
                                    QTMHHTTP
      HTTPLOG
                     912429
                                   QTMHHTTP
                                                           SIGW
                                                                            0
                                                                                           8mb
                                    QTMHHTTP
      HTTPMAIN
                                                           SIGW
                                                                            Θ
      HTTPMAIN
                                    QTMHHTTP:
                                                           DEQW
                                                                            Θ
      CGI
                                    ŘLA₩
                                                                            Θ
      CGI
                                                                            0
      CGI
                                    KLAW
                                   GHOPWOOD
SKLEMENT
      CGI
      CGI
      CGI
                                    MATTHEWD
                                                           TIMW
                                   MATTHEWD
SKLEMENT
      CGI
                                                           TIMW
TIMW
                                                                            0
      CGI
                                                                            Θ
      GENIECTL
                                                           TIMW
                                    QTMHHTP1
                                                                                          16mb
      GENIECTL
                     927286
                                    QTMHHTP1
                                                           TIMW
                                                                                       More...
                            F8=Sort (Cursor) F10=Restart Statistics
n command F22=Show Only Application Jobs
F3=Exit
                                                                                 F11=View 2
            F5=Refresh
                F21=System command
F12=Cancel
                                                                                          07/003
```

The preceding example shows statistics about the CPU percentage and temporary storage (aka memory) used by each of the jobs in one instance of Profound UI. (This example happens to show an idle

instance, so there's no CPU in use.) In addition to those columns, you can press F11 to view elapsed page faults, lock waits, disk I/O, total CPU used, and more!

# Auto-Select Feature on the Date Field Widget

The "show today option" property of the date field widget has a new value called "auto-select." Without this setting, when you click the today button it positions the calendar on today's date, and you must the day to select it. With the new "auto-select" option enabled, clicking the today button will automatically select today's date and place the value into the date field.

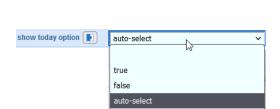

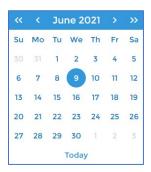

#### Choices URL for Auto-Complete Enhancements

The textbox widget's "choices url" property can be used to call a REST API to get auto-complete suggestions while the user is typing. Prior to fix pack 13, the REST API support could not be used for a "reverse lookup" (an API call that sets the initial value when the screen loads.)

In fix pack 13, we added a new property "use choices url for reverse lookup" to enable calling a REST API for the initial screen value. In addition, the returned document supports a new JSON field called "valueField" that can be used to distinguish the value portion of the response from the choices that the user sees. With these options, you can write a far more sophisticated REST API for auto-complete choices.

More details of this new feature can be found here: https://docs.profoundlogic.com/x/BYAU